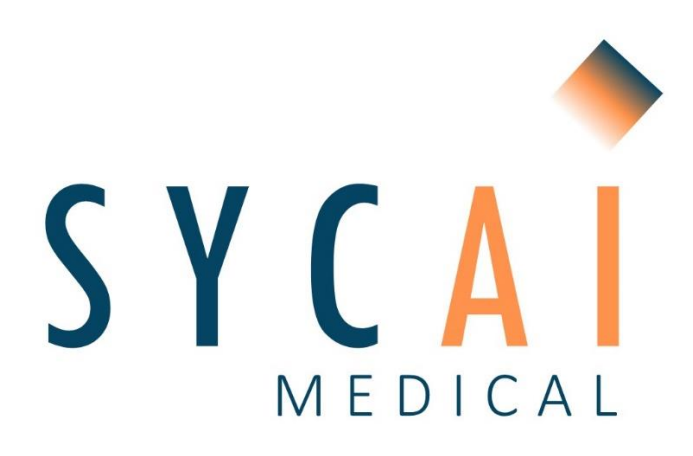

# **MANUAL DE USUARIO**

Versión 008 Septiembre 2023

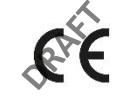

1912

**SYCAI TECHNOLOGIES S.L.** Calle Roc Boronat 117, 2ª planta Edificio MediaTIC 08018, Barcelona, Cataluña, España (+34) 623 02 81 48 [info@sycaitechnologies.com](mailto:info@sycaitechnologies.com)

SYCAI TECHNOLOGIES SL [info@sycaitechnologies.com](mailto:info@sycaitechnologies.com) www.sycaimedical.com

# Índice

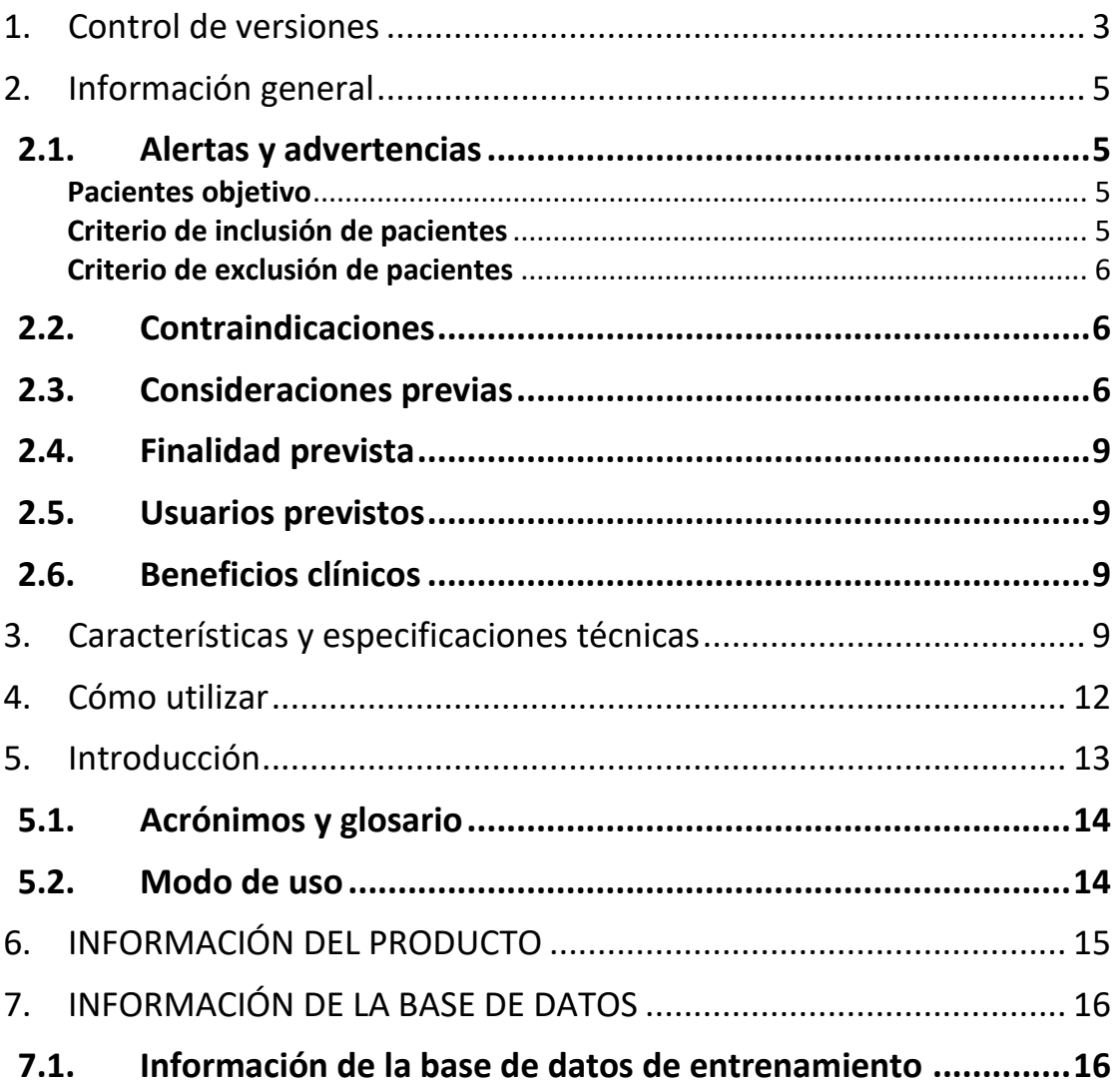

### <span id="page-2-0"></span>1. Control de versiones

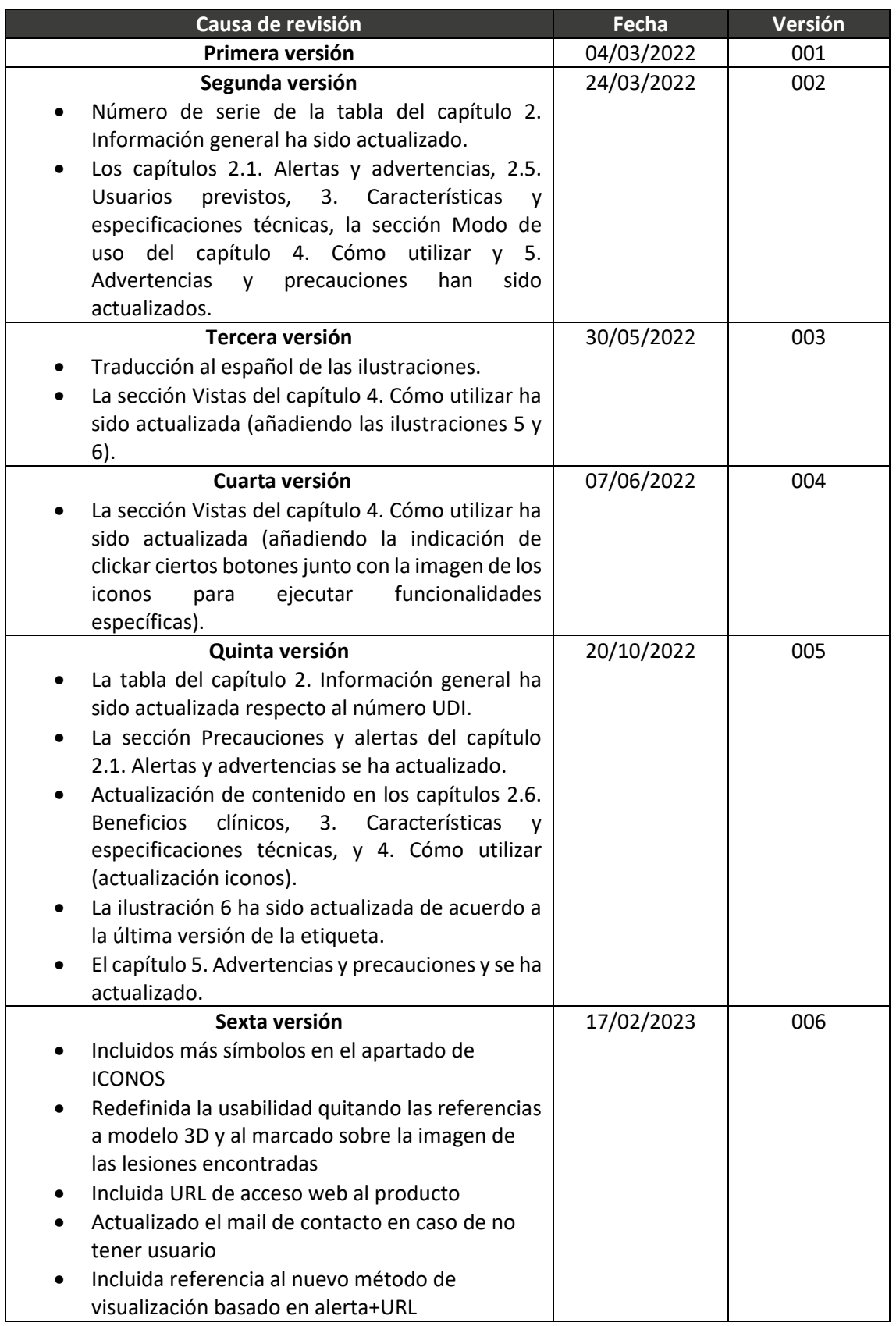

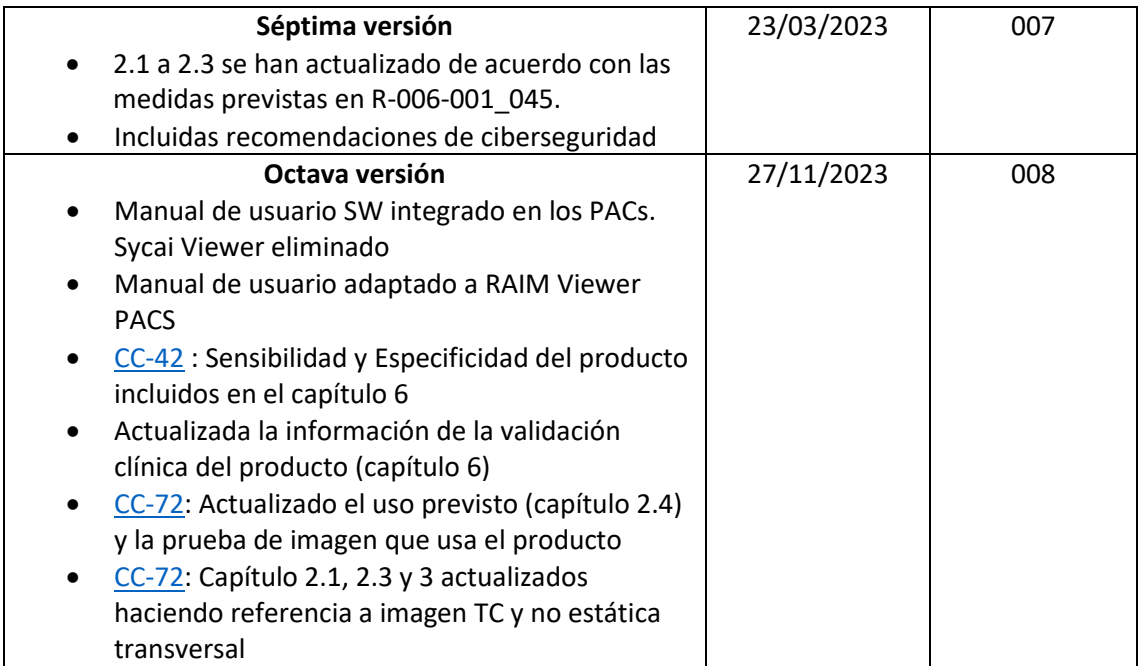

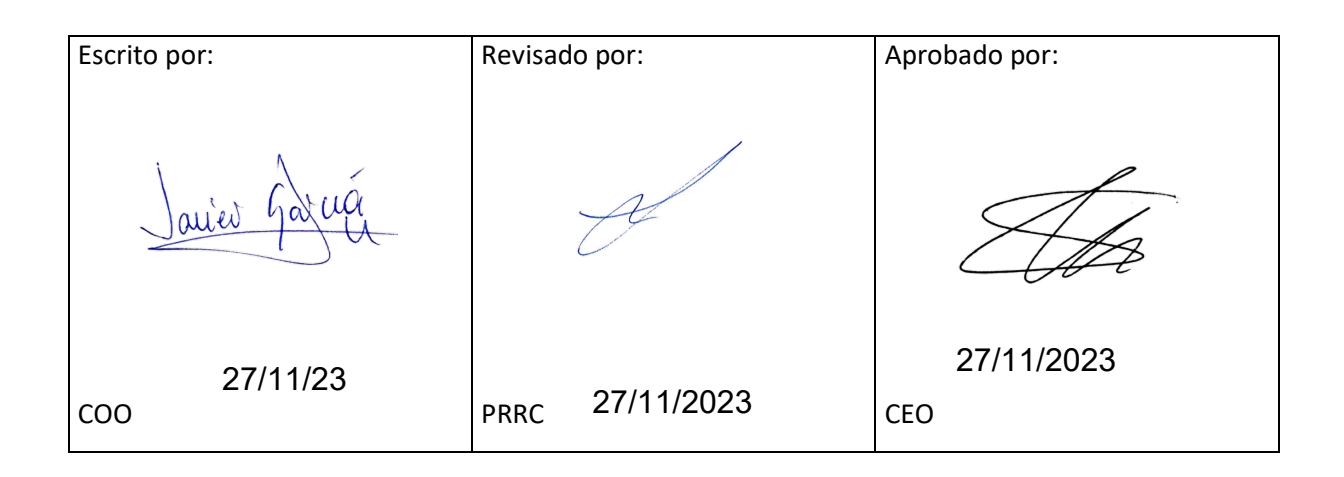

# <span id="page-4-0"></span>2. Información general

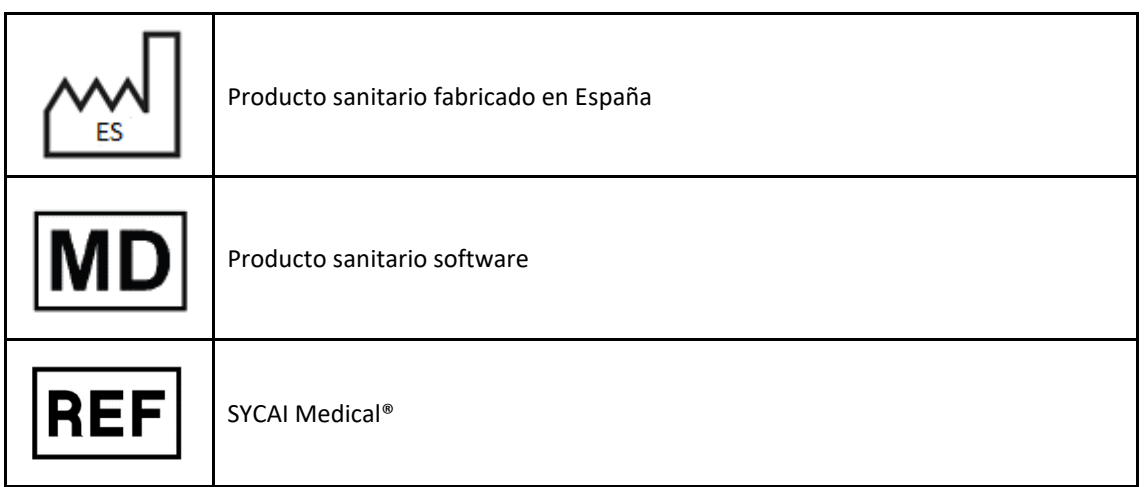

# <span id="page-4-1"></span>**2.1. Alertas y advertencias**

<span id="page-4-3"></span><span id="page-4-2"></span>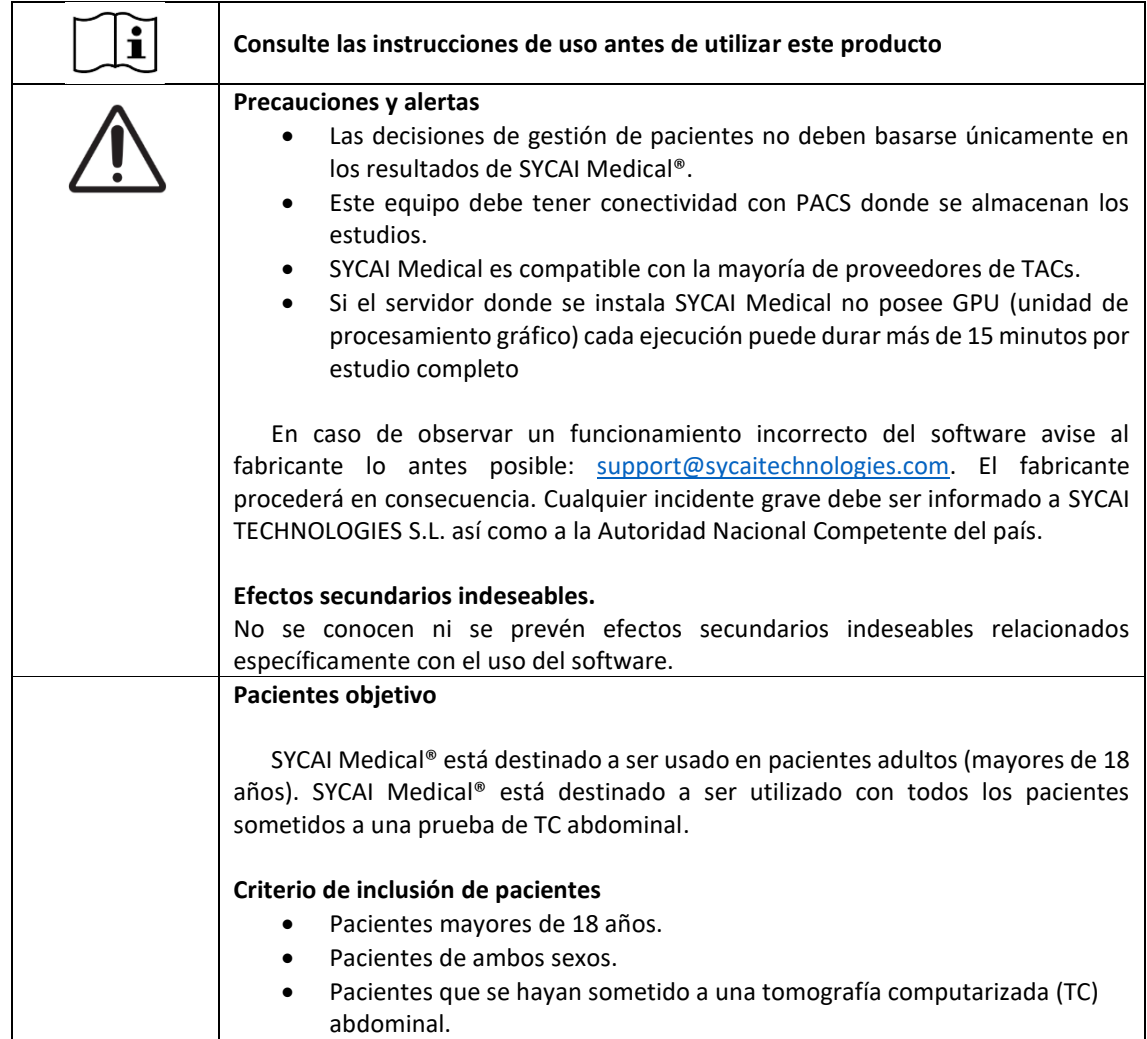

<span id="page-5-0"></span>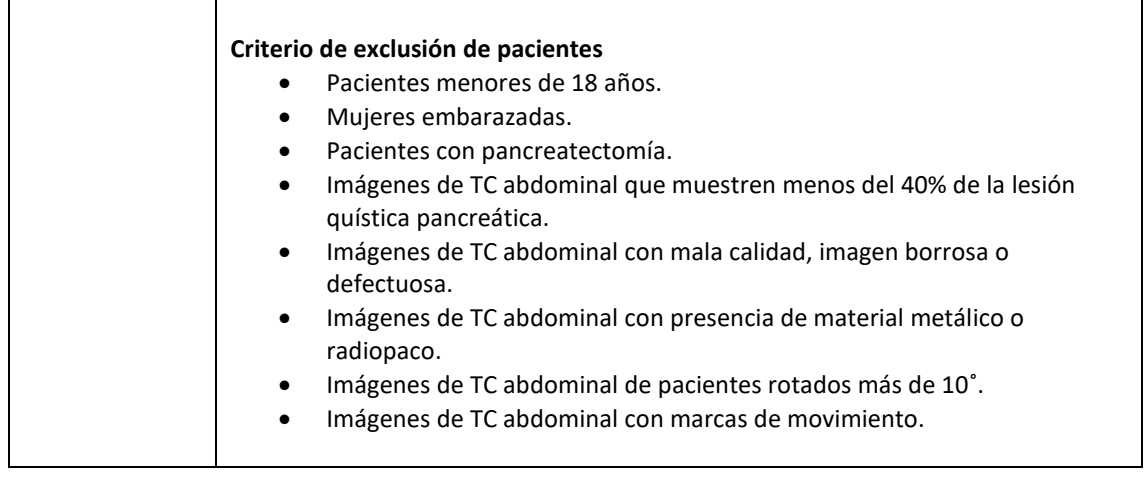

#### <span id="page-5-1"></span>**2.2. Contraindicaciones**

No se conoce ni se prevé ninguna contraindicación para los usuarios previstos.

#### <span id="page-5-2"></span>**2.3. Consideraciones previas**

Todos los usuarios deben leer el Manual de Usuario completo antes de usar el software SYCAI Medical®. El producto debe ser utilizado únicamente por personal cualificado y capacitado.

SYCAI Medical® está diseñado para uso exclusivo de usuarios profesionales. El software está destinado a ayudar a los profesionales sanitarios en el diagnóstico y no puede sustituir por completo su juicio clínico.

El software sólo debe utilizarse integrado en el PACS denominado RAIM Viewer, versión 2.8 o superior.

Cualquier incidente grave ocurrido en relación con el dispositivo deberá comunicarse al fabricante enviando un correo a [support@sycaitechnologies.com](mailto:support@sycaitechnologies.com) especificando en el encabezamiento del correo el nombre del Hospital, el nombre del PACS y su versión.

El usuario siempre puede solicitar al fabricante una copia en papel de este documento enviando un correo electrónico [a support@sycaitechnologies.com.](mailto:support@sycaitechnologies.com) La recepción de esta copia no tardará más de 7 días naturales.

La copia electrónica de este documento (eIFU) está disponible en la página web del fabricante bajo el enlace proporcionado en el paquete de instalación del producto SYCAI Medical®. Todas las versiones anteriores de este documento están disponibles en el mismo enlace.

El eIFU puede descargarse en formato pdf desde el enlace proporcionado. Puede abrirse con cualquier programa comercial o gratuito para visualizar archivos pdf, como Adobe Reader, por ejemplo.

La vida útil de este software se establece en 5 años. SYCAI Medical® cumple con los requisitos de la Directiva 2016/679/UE del Parlamento Europeo y del Consejo de 27 de abril de 2016 sobre la protección de las personas en relación con el tratamiento de datos personales y sobre la libre circulación de dichos datos.

SYCAI Medical® dispone de una serie de protocolos de adquisición estándar que garantizan la calidad de las imágenes de entrada y de los datos procesados. De lo contrario, los algoritmos de SYCAI Medical® pueden fallar si alguno de los siguientes indicadores de calidad de imagen no está presente: ausencia de signos de desenfoque de la imagen, ausencia de artefactos metálicos/radiopacos, ausencia de marcas de movimiento y ausencia de rotación del paciente seleccionado. Por lo tanto, el usuario debe utilizar protocolos de adquisición de imágenes estándar como los sugeridos por SYCAI Medical® para obtener resultados fiables.

El software SYCAI Medical® cumple con el estándar DICOM 3.0, un formato que permite el intercambio de imágenes médicas. DICOM es un formato estándar para la codificación y transmisión de imágenes médicas. SYCAI Medical® es interoperable con todos los sistemas que cumplen con este estándar. En hospitales y centros de salud, SYCAI Medical® es interoperable con la mayoría de los equipos de modalidad TC y sistemas PACS a través del protocolo de comunicaciones DICOM.

En caso de que un estudio tenga varias fases realizadas por el técnico de radiología en el momento de la adquisición de la imagen, SYCAI Medical® procesará solo una de esas fases de acuerdo con la siguiente priorización:

- 1. En la Descripción del Estudio del DICOM se especifica que la prueba pertenece a una prueba de fase "Páncreas"
- 2. En la Descripción del Estudio del DICOM se especifica que la prueba pertenece a una fase de prueba "Tórax 60s"
- 3. En la Descripción del Estudio del DICOM se especifica que la prueba pertenece a una prueba de fase "Venosa"
- 4. En la Descripción del Estudio del DICOM se especifica que la prueba pertenece a una fase de prueba "Portal"
- 5. En la Descripción del Estudio del DICOM se especifica que la prueba pertenece a una prueba de fase "Arterial"
- 6. En la Descripción del Estudio del DICOM se especifica que la prueba pertenece a una prueba de fase "Abdominal"
- 7. En la Descripción del Estudio del DICOM se especifica que la prueba pertenece a una fase de prueba "Tórax 31s"
- 8. En la Descripción del Estudio del DICOM se especifica que la prueba pertenece a una fase de prueba "Pulmón"
- 9. En la Descripción del Estudio del DICOM se especifica que la prueba pertenece a una prueba de fase "Mediastino"

El software SYCAI Medical® opera integrado en el PACS del hospital o en el hardware de adquisición de imágenes, por lo que, su ejecución no está condicionada a un disparo manual del usuario, sino que es automática tras la creación de una prueba de imagen de tomografía computarizada (TC) realizada a un paciente que se codifica como:

- TC abdominal (o equivalente)
- TC toracoabdominal (o equivalente)
- TC abdominopélvica (o equivalente)
- TC del páncreas (o del hígado)
- Uro-CT (o equivalente)
- Escáner abdominal (o equivalente)

SYCAI Medical® funciona integrado en un PACS (*Picture Archiving and Communication System*) y se basa en un visualizador comercial existente para mostrar sus resultados.

Para ello, el visualizador existente deberá cumplir los siguientes requisitos:

- La gestión de usuarios y roles debe ser manejada por el visualizador existente.
- Se establecerá un protocolo de comunicación http seguro para comunicarse con SYCAI Medical®.
- Permitirá la visualización de PDF o DICOM-SR (informe estructurado) generados por SYCAI Medical®.
- Cumplirá con la legislación GDPR.

#### **Especificaciones técnicas y requisitos de SYCAI Medical®:**

- Para la integración local:
	- o Requisitos del sistema operativo: el software SYCAI Medical® consiste en una plataforma basada en una arquitectura orientada a plug-ins y tecnología basada en web. El software se ejecuta como una aplicación cliente-servidor en el lado del servidor del cliente.
	- o Los requisitos del servidor para ejecutar el software SYCAI Medical® son los siguientes: Ubuntu 18.04 o superior.
	- o Al menos 16 GB de RAM disponible, preferiblemente 32 GB o superior.
	- o Acceso a Internet.
	- o Procesador de 64 bits (es decir, i5 6500 o superior). Deberá ser compatible con la virtualización de CPU.
	- o Preferiblemente una tarjeta gráfica compatible con NVIDIA cuda de 4 GB. En caso de no disponer de GPU, la configuración preferida es una CPU Intel de 6.ª a 13.ª generación.
	- o Disco duro (HDD): 10 GB.
- Para la integración en la nube:
	- o equisitos del sistema operativo: El software SYCAI Medical® consiste en una plataforma basada en una arquitectura orientada a plug-ins y tecnología basada en web. El software se ejecuta como una aplicación cliente-servidor en el lado del servidor del cliente.
	- o Los requisitos para ejecutar SYCAI Medical® bajo este modelo se basan en un ordenador estándar con un navegador web instalado (preferiblemente Google Chrome o Firefox) y acceso a Internet. Los requisitos del servidor para ejecutar el software SYCAI Medical® son los siguientes: Windows Server 2012 o superior, o Ubuntu 18.04 o superior.
	- o Al menos 8 GB de RAM. Para ejecutar localmente la funcionalidad MPR con este visor, se necesitarán 16 GB de RAM.
	- o Conexión a Internet.
	- o Un endpoint de acceso público/internet para recibir los resultados de la nube.

### <span id="page-8-0"></span>**2.4. Finalidad prevista**

SYCAI MEDICAL es un dispositivo médico software, basado en inteligencia artificial, que ayuda a los radiólogos en la detección y caracterización de hallazgos radiológicos en el páncreas en imágenes de tomografías computarizadas de pacientes adultos.

#### <span id="page-8-1"></span>**2.5. Usuarios previstos**

Los usuarios previstos son radiólogos.

#### <span id="page-8-2"></span>**2.6. Beneficios clínicos**

SYCAI Medical® identifica los estudios con lesión quística pancreática antes de que el estudio haya sido abierto por el radiólogo. La ejecución del producto tiene lugar cuando se almacena la prueba de imagen, de modo que los resultados están disponibles en el momento del diagnóstico. Proporciona esta información al usuario clasificando la lesión detectada en dos grandes grupos:

- 1. Lesiones mucinosas o con potencial malignizador (lesiones que pueden convertirse en malignas en el futuro): neoplasia papilar mucinosa intraductal (NPMI) y neoplasia quística mucinosa (NQM).
- 2. Lesiones no mucinosas o sin potencial malignizador (lesiones que nunca se convertirán en malignas): neoplasia quística serosa o cistoadenoma seroso (NQS o CAS) y pseudoquiste (PCYST).

#### <span id="page-8-3"></span>3. Características y especificaciones técnicas

SYCAI Medical® aplica inteligencia artificial y modelos computacionales avanzados a las imágenes radiológicas para medir objetivamente los cambios producidos por una lesión, ofreciendo información cuantitativa adicional al enfoque cualitativo de la radiología.

El software SYCAI Medical® identifica y clasifica las lesiones presentes en las pruebas de imagen de entrada, proporcionando esta información al usuario. Este producto está pensado para ser utilizado en combinación con un PACS existente en el que se integrará SYCAI Medical®, en este caso, RAIM Viewer. La instalación de SYCAI Medical en el PACS se describe en un documento aparte denominado "Guía de instalación".

Junto con esta clasificación, SYCAI Medical® puede ofrecer la siguiente información:

- Tamaño de la lesión quística.
- Modalidad de la prueba de imagen (TC)
- Localización de la lesión encontrada (cabeza, cuerpo o cola del páncreas)
- Presencia de calcificaciones en la lesión.
- Informe de seguimiento del paciente: en él se tabula la información anterior referente al quiste detectado en las diferentes pruebas de imagen sucesivas encontradas para el paciente. De esta manera, se estandariza la información referente al crecimiento relativo de la lesión a lo largo del seguimiento realizado al paciente.

Toda esta información pretende asistir al radiólogo usuario de la herramienta en el análisis de la imagen médica del paciente, buscando maximizar los hallazgos incidentales de estas lesiones e incrementar la detección de lesiones con potencial malignizador.

El software SYCAI Medical® opera integrado en el PACS (*Picture Archiving and Communication System*) del hospital o en el hardware de adquisición de imágenes, por lo que su ejecución no está condicionada por el usuario, sino que es automática tras la realización de una prueba de imagen de tomografía computarizada (TC) realizada a un paciente que se codifica como:

- TC abdominal (o equivalente)
- TC toracoabdominal (o equivalente)
- TC abdominopélvica (o equivalente)
- TC del páncreas (o del hígado)
- Uro-TC (o equivalente)

Tras la ejecución de SYCAI Medical® en la prueba de imagen médica de entrada se generará una advertencia. Esta advertencia tendrá la forma de una ventana emergente que contiene la siguiente información:

- Nombre del paciente
- Fecha y descripción del estudio
- Tipo: tipo de lesión encontrada por Sycai (NM: no mucinosa. MUC: mucinosa)
- Un enlace al informe generado automáticamente que contiene:
	- o El código de identificación (ID) del paciente
	- o La edad del paciente
	- o El sexo del paciente
	- o Una tabla de todos los estudios encontrados de ese paciente y la salida del producto para cada uno de ellos. Esta tabla resume:
		- La fecha del estudio
		- Modalidad del estudio (TC o RM)
		- Eje mayor (medida del eje mayor 2D de la lesión detectada en su corte medio)
		- Localización de la lesión detectada (cabeza, cuerpo o cola)
		- Presencia de calcificaciones en la lesión (sí o no)
		- Clasificación final de la lesión detectada (No mucinosa o mucinosa)
	- o Una imagen axial del estudio de imagen donde sea más visible la lesión detectada para ayudar al radiólogo en su diagnóstico.
	- o Un gráfico que muestre la evolución del tamaño de la lesión a través de todos los estudios encontrados del paciente.

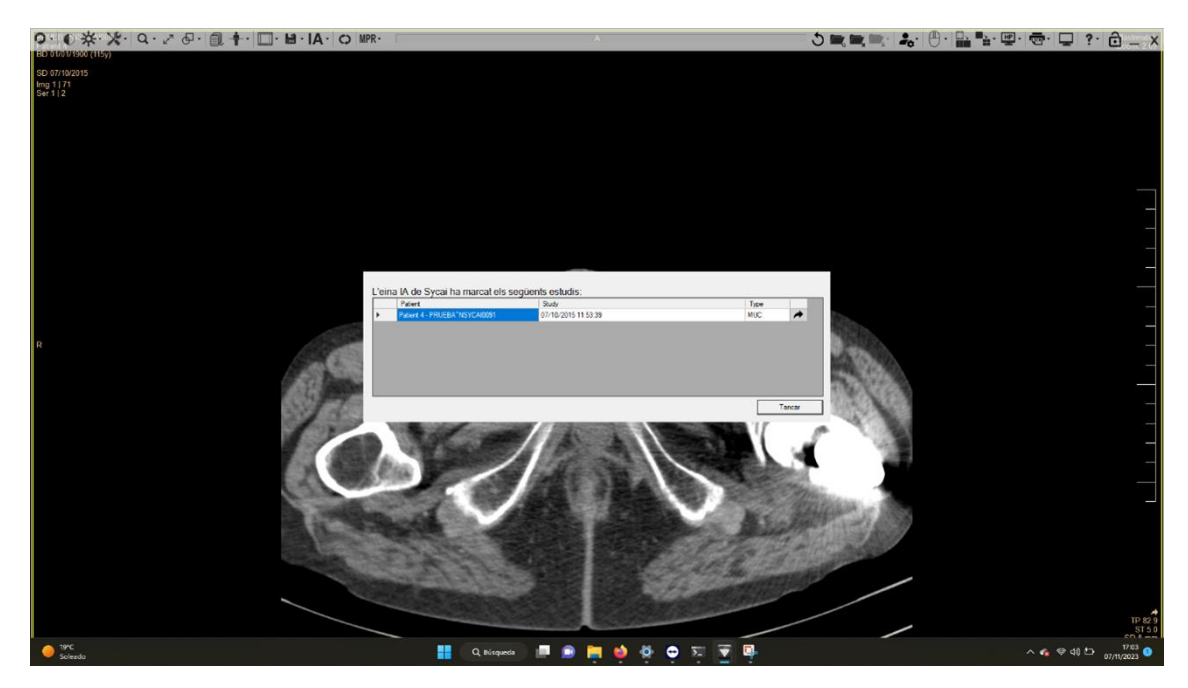

*Figura 1: Ejemplo de la ventana emergente que aparece al abrir un estudio en el que Sycai ha encontrado una lesión. El botón con la flecha es el enlace al informe automático.*

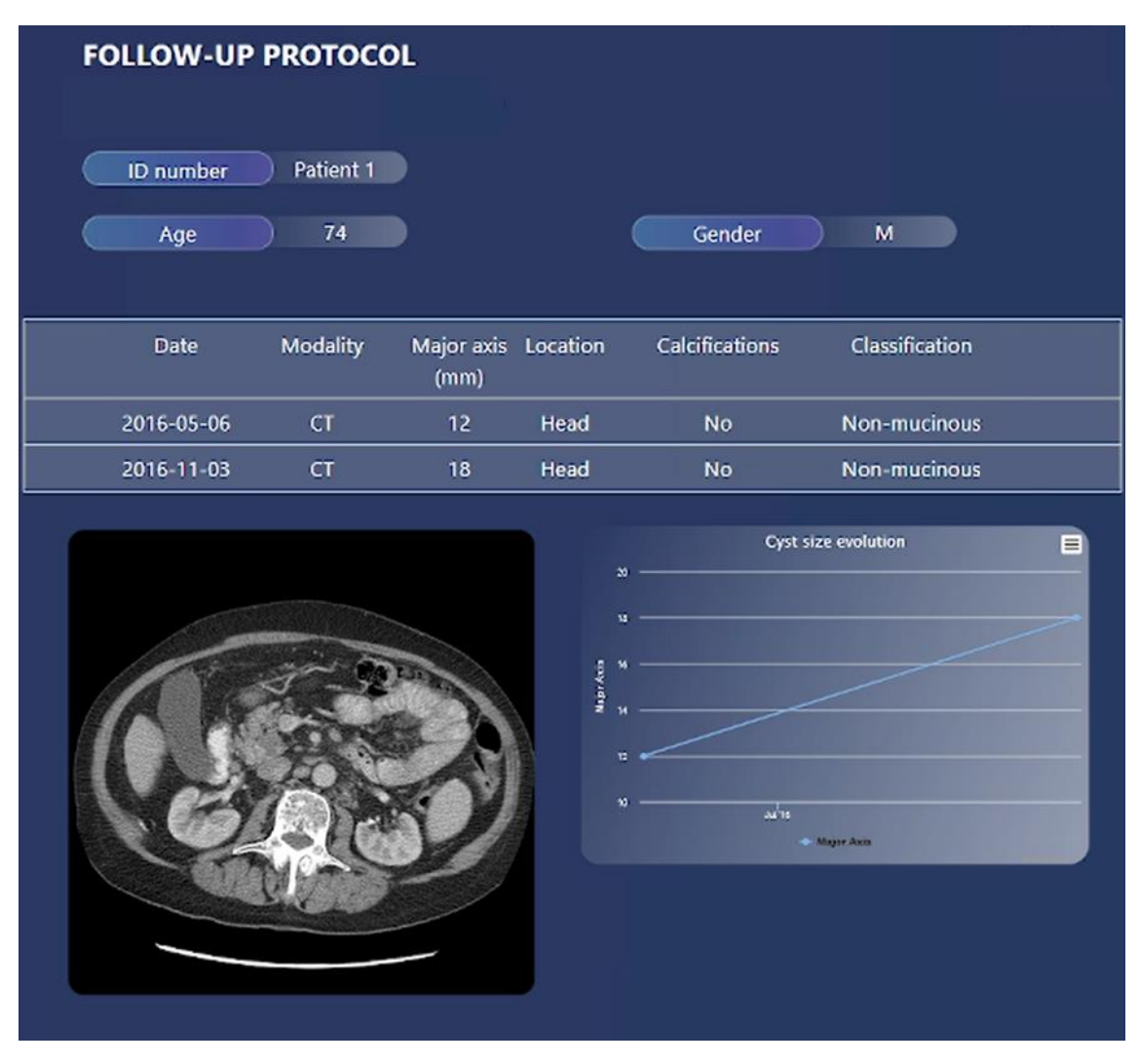

*Figura 2: Ejemplo del informe que se genera y al que se accede a través de la ventana emergente. Este informe contiene la etiqueta del producto que se puede ver debajo de la información mostrada en esta Figura. Dicha etiqueta contiene el identificador UDI así como la versión del producto, entre otra información.*

#### <span id="page-11-0"></span>4. Cómo utilizar

SYCAI MEDICAL funciona como un software como dispositivo médico, operando exclusivamente en el contexto de la integración del Sistema de Comunicación y Archivo de Imágenes (PACS). El acceso al software se facilita iniciando sesión en el PACS utilizando las credenciales de usuario habituales del radiólogo, incluidos el nombre de usuario y la contraseña asociados.

Los pasos para revisar los resultados de SYCAI MEDICAL son los siguientes:

- 1. Iniciar sesión en el PACS
- 2. Haga clic en "Selección de Estudios", y será dirigido automáticamente a la hoja de "Consulta". Haga clic de nuevo en "Selección de Estudios", donde el usuario puede buscar un paciente para abrir un estudio de imagen. Esto se puede hacer buscando por número de Historia, nombre del paciente, fecha del estudio, ID del paciente, descripción

del estudio o modalidad del estudio. Una vez encontrado un estudio, haga doble clic sobre él para abrirlo en el visor PACS.

3. Si SYCAI MEDICAL ha encontrado una lesión en el estudio seleccionado, aparecerá automáticamente una ventana emergente, similar a la de la Figura 1. Si no se ha encontrado ninguna lesión, no aparecerá ninguna ventana emergente. Para abrir el informe generado por el producto, haga clic en el botón con una flecha situado dentro de la ventana emergente.

Alternativamente, el usuario puede activar manualmente el producto para que muestre la ventana emergente haciendo clic en el botón "IA" y, a continuación, en el botón "Sycai Medical alerts" del menú superior. Esto listará todas las lesiones encontradas para el estudio seleccionado, y haciendo clic en las alertas disponibles redirigirá al usuario al informe generado por SYCAI MEDICAL.

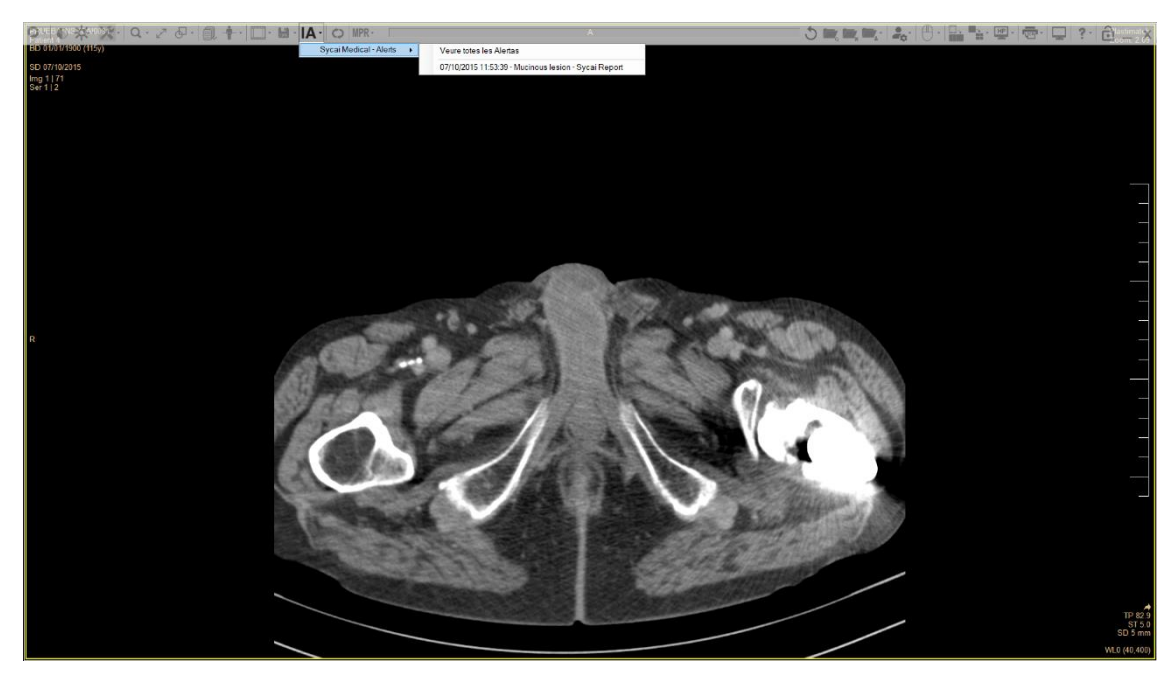

*Figura 3: Botón IA del menú superior para acceder a los informes generados por SYCAI para los casos seleccionados*

# <span id="page-12-0"></span>5. Introducción

Este manual es la guía de usuario de SYCAI Medical®, software desarrollado, comercializado y de propiedad exclusiva de SYCAI TECHNOLOGIES S.L. Proporciona información para una mejor comprensión y, por tanto, un mejor uso del software SYCAI Medical®.

Este documento pretende ser una guía práctica de uso para ayudar a los usuarios a comprender y utilizar la plataforma de software SYCAI Medical® y el flujo de trabajo integrado en el PACS denominado RAIM Viewer, desarrollado y comercializado por el Hospital Parc Taulí y UDIAT (Unitat de Diagnostic per la Image).

Para lograr este objetivo, este documento contiene una explicación completa de las vistas y funciones que los usuarios pueden utilizar. También incluye diagramas de flujo sobre cómo lograr los usos más comunes.

# <span id="page-13-0"></span>**5.1. Acrónimos y glosario**

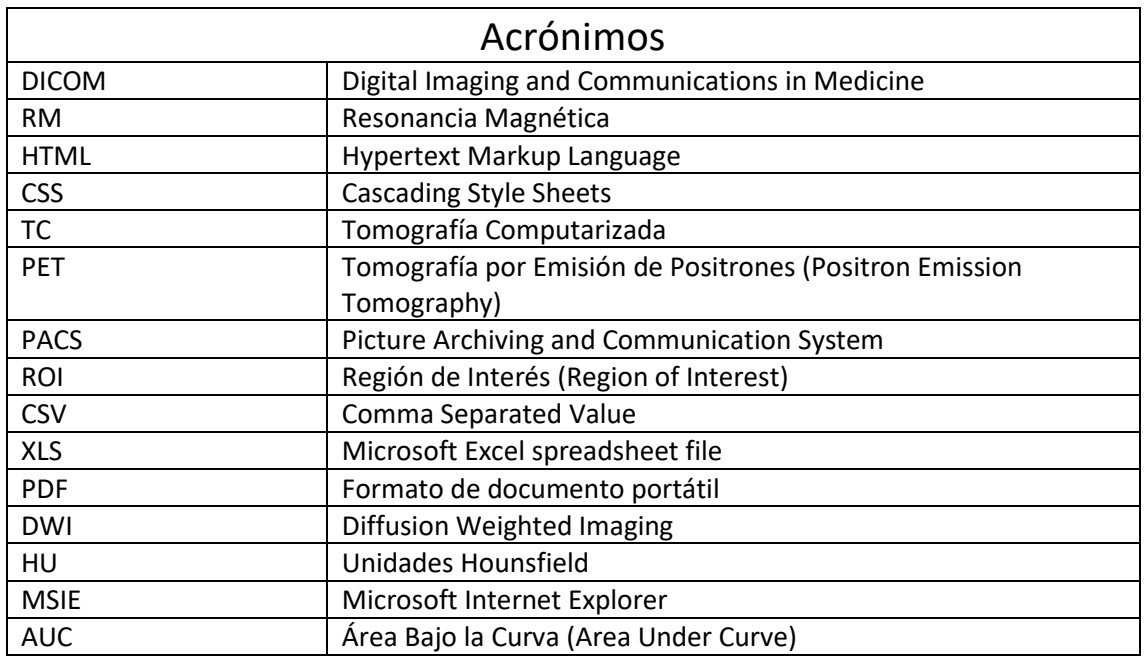

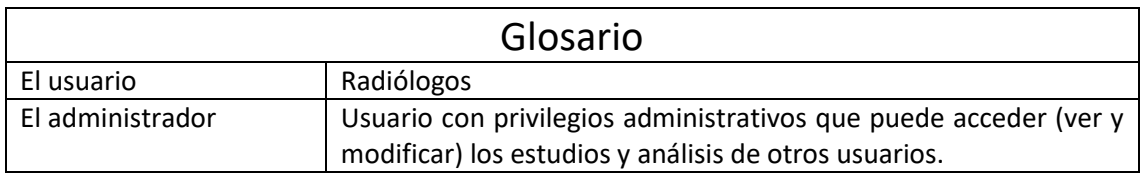

### <span id="page-13-1"></span>**5.2. Modo de uso**

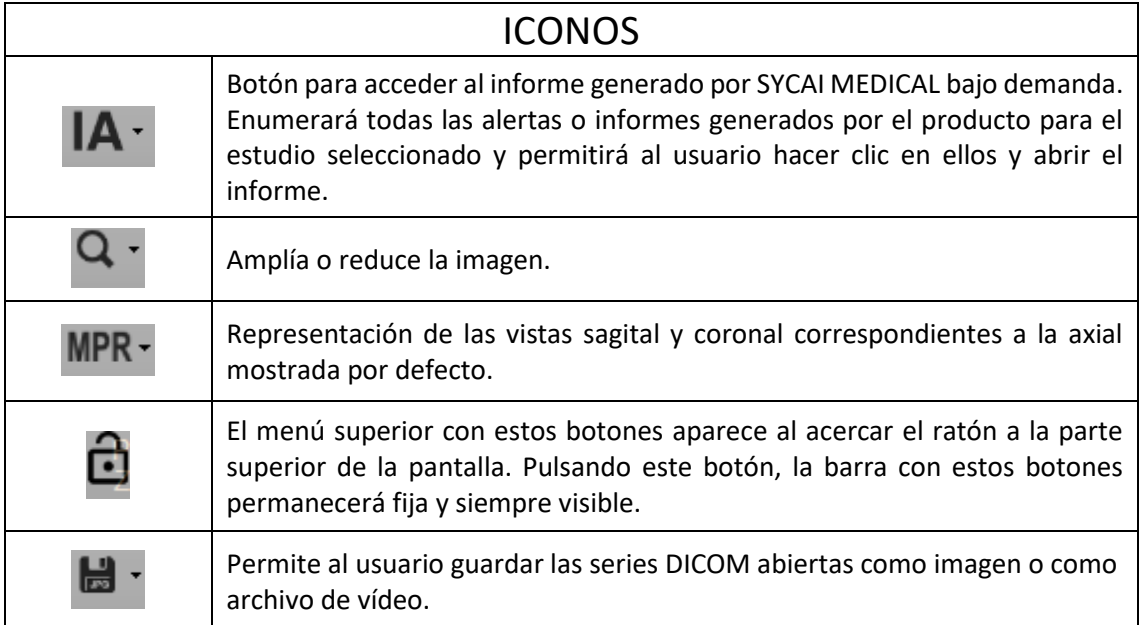

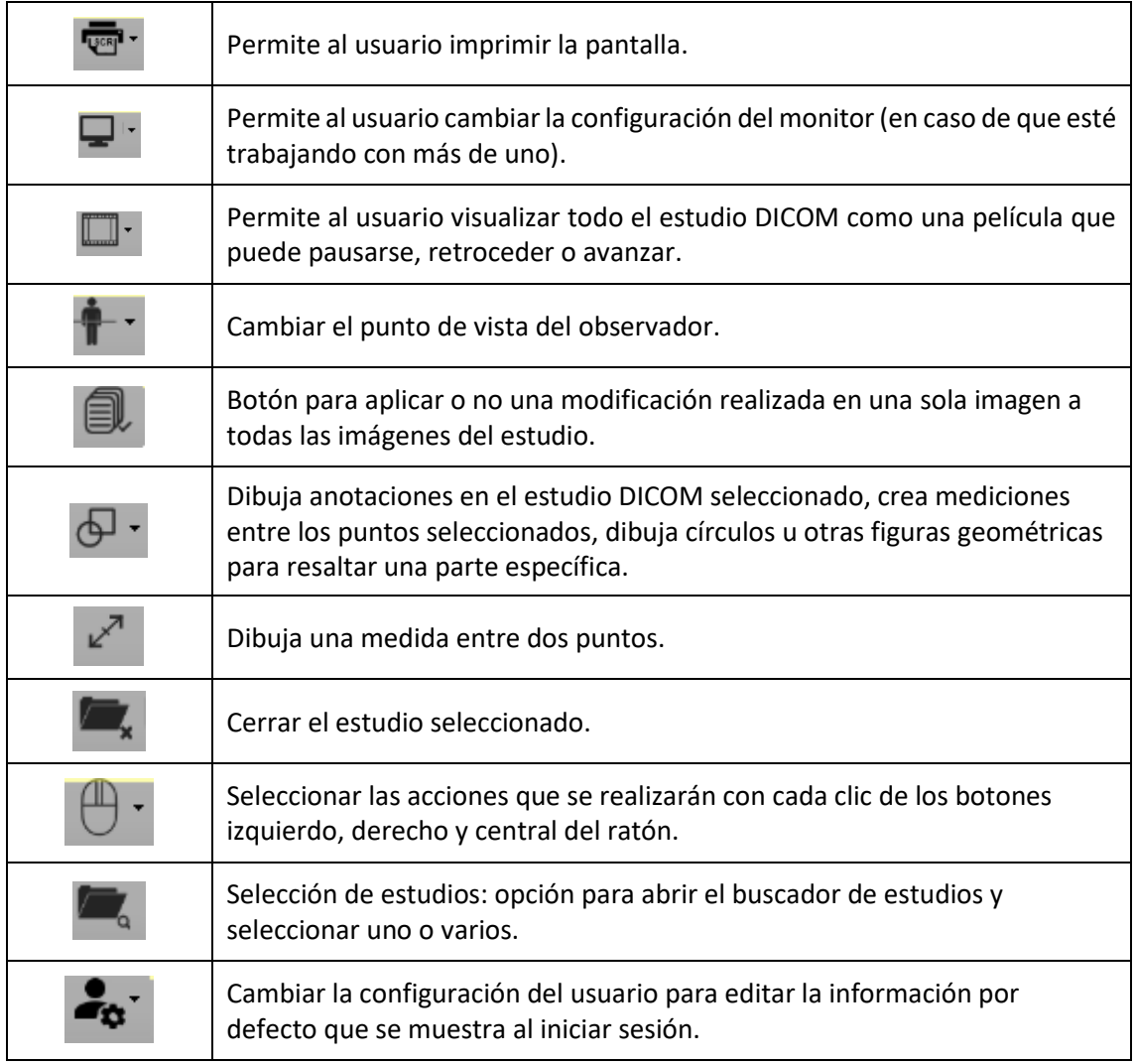

# <span id="page-14-0"></span>6. INFORMACIÓN DEL PRODUCTO

SYCAI Medical® es un programa informático entendido como un producto sanitario diseñado para tomografías computarizadas. Ha demostrado una sensibilidad del 92% y una especificidad del 80% en pruebas de imagen de TC para la detección de lesiones quísticas pancreáticas. Del mismo modo, la validación del producto ha demostrado una precisión del 68% en la clasificación de dichas lesiones entre mucinosas y no mucinosas, con un valor predictivo positivo (PPV) de 74% y un valor predictivo negativo (NPV) de 62%. La tasa de falsos negativos en la detección es del 8,66%, lo que indica la proporción de lesiones que el producto pasa por alto en comparación con las encontradas por los radiólogos durante la evaluación clínica.

Estas métricas se obtuvieron durante una validación clínica con validación externa incluyendo múltiples Hospitales y clínicas, que incluyó hasta 279 pacientes y 858 estudios tomografía computarizada, tal como se definen en la Sección 2.3 (abdominal, toracoabdominal, abdominopélvica, pancreática, uro-TC y escáner abdominal o equivalente).

Los términos sensibilidad y especificidad, así como el valor predictivo positivo (PPV) y valor predictivo negativo (NPV) deben entenderse como:

$$
S = \frac{TP}{TP + FN}
$$

$$
Sp = \frac{TN}{FP + TN}
$$

$$
PPV = \frac{TP}{TP + FP}
$$

$$
NPV = \frac{TN}{TN + FN}
$$

Donde:

- S: Sensibilidad
- Sp: Especificidad
- PPV: positive predictive value (valor predictivo positivo)
- NPV: negative predictive value (valor predictivo negativo)
- TP: verdadero positivo (el producto identificó con precisión una lesión en un paciente que, efectivamente, la tenía)
- FP: falso positivo (el producto detectó una lesión en un paciente que, según el diagnóstico, en realidad no la tenía)
- TN: verdadero negativo (el producto identificó correctamente la ausencia de una lesión en un paciente sano)
- FP: falso positivo (el producto identificó erróneamente la ausencia de una lesión en un paciente al que se le había diagnosticado una)

# <span id="page-15-0"></span>7. INFORMACIÓN DE LA BASE DE DATOS

# <span id="page-15-1"></span>**7.1. Información de la base de datos de entrenamiento**

La base de datos de entrenamiento utilizada para el ensayo clínico incluía un total de más de 60000 imágenes de tomografías computarizadas pertenecientes a la siguiente proporción de pacientes diagnosticados / no diagnosticados:

- Estudios con lesiones mucinosas: 48%
- Estudios con lesiones no mucinosas 40%
- Estudios de control: 12%

La distribución de los estudios incluidos en la base de datos de entrenamiento puede ilustrarse del siguiente modo:

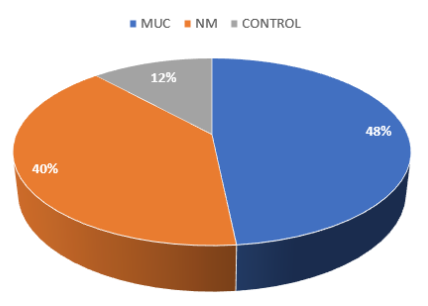

*Figura 4: Distribución de estudios con lesiones mucinosas, lesiones no mucinosas y controles para la generación del conjunto de datos de entrenamiento.*